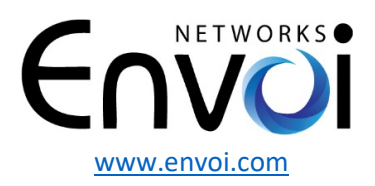

Envoi Networks, Inc. | 21721 Filigree Court, Suite 2075, Ashburn, VA 20147 [www.envoi.com](http://www.envoi.com/) Phone: 571-620-2500 **|** Fax: 571-620-2510 **|** Email: [info@envoi.com](mailto:info@envoi.com) 

## **Polycom VVX D60 Cordless Handset Setup**

**Please note that the VVX D60 Cordless phone only works with the Polycom VVX 300/1, 400/1, 500/1 and 600/1 series phones. After unboxing the Polycom VVX D60 cordless phone, insert the batteries on the handset and plug the power supply to the base to power it up. Next, use a short ethernet cord and plug one end into the "LAN" port on the back of VVX D60 base and the other end into the "PC" port on the back of your Polycom VVX desk phone as pictured below:**

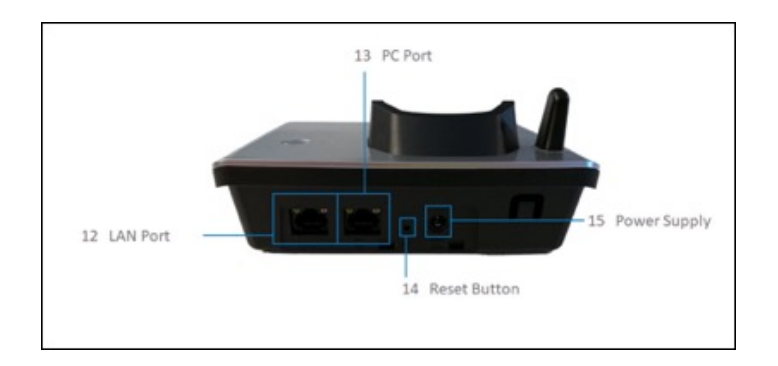

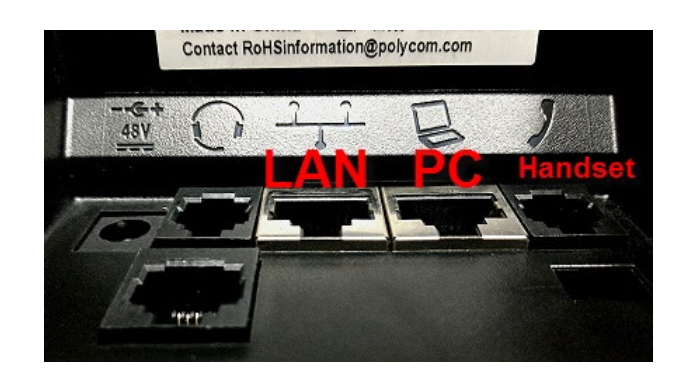

**Then go to your Polycom VVX phone's menu and follow the below instructions to pair the cordless phone with your desk phone:** 

- **Press the Home button located on the middle right-hand side of your phone.**
- **Using the Polycom wheel and navigate to the "Settings" icon and press the middle button to select.**
- **Select "Advanced" and enter Password 95147 and select the "Enter" soft key**
- **Select "Administration Settings"**
- **Select "VVX D60 Configuration"**
- **Then you will see the message "Trying to pair with VVX D60"**
- **If that doesn't work, you may have to restart your Polycom desk phone and the D60 base by power cycling them and following the above instructions again. Instead of power cycling your Polycom desk phone, you can alternatively go to Settings and select 1 for Basic and 7 for Restart and press Yes to confirm. Once connected, both your VVX Desk phone and your D60 Cordless phone will ring upon incoming calls.**

**Please contact support@envoi.com or dial 571-620-2500, option 2 for any further assistance or questions.**